# و ISE لماكت مادختساب حالصإلا تامدخ نيوكت FirePOWER Ī

## المحتويات

المقدمة المتطلبا<u>ت الأساسية</u> المتطلبات المكونات المستخدمة التكوين الرسم التخطيطي للشبكة (دفاع مركز (FireSIGHT Management Center وحدة معالجة ISE سياسة الارتباط ASA محرك خدمات كشف الهوية (ISE) تكوين جهاز الوصول إلى الشبكة (NAD( تمكين التحكم في الشبكة المتكيفة DACL العزل ملف تعريف التخويل للعزل قواعد التخويل التحقق من الصحة بدء جلسة عمل VPN ASA AnyConnect إصابة سياسة الارتباط في FireSIGHT يقوم ISE بإجراء عزل وإرسال CoA تم قطع اتصال جلسة عمل VPN استكشاف الأخطاء وإصلاحها FireSIGHT) مركز دفاع) محرك خدمات كشف الهوية (ISE( حشرات معلومات ذات صلة

## المقدمة

يوضح هذا المستند كيفية إستخدام وحدة المعالجة النمطية على جهاز FireSIGHT من Cisco لاكتشاف الهجمات وإصلاح المهاجم تلقائيا باستخدام محرك خدمة الهوية (ISE (من Cisco كخادم نهج. يصف المثال الوارد في هذا المستند الطريقة التي يتم إستخدامها لمعالجة مستخدم شبكة VPN عن بعد الذي يقوم بالمصادقة عبر ISE، ولكن يمكن إستخدامها أيضا لمستخدم سلكية أو لاسلكي 802.1x/MAB/WebAuth.

ملاحظة: لا تدعم Cisco رسميا وحدة المعالجة النمطية المشار إليها في هذا المستند. ويتم مشاركتها على بوابة

مجتمع ويمكن إستخدامها من قبل أي شخص. في الإصدارات 5.4 والإصدارات الأحدث، هناك أيضا وحدة معالجة أحدث متوفرة استنادا إلى بروتوكول pxGrid. هذه الوحدة النمطية غير مدعومة في الإصدار 6.0 ولكن من المخطط أن تكون مدعومة في الإصدارات المستقبلية.

## المتطلبات الأساسية

### المتطلبات

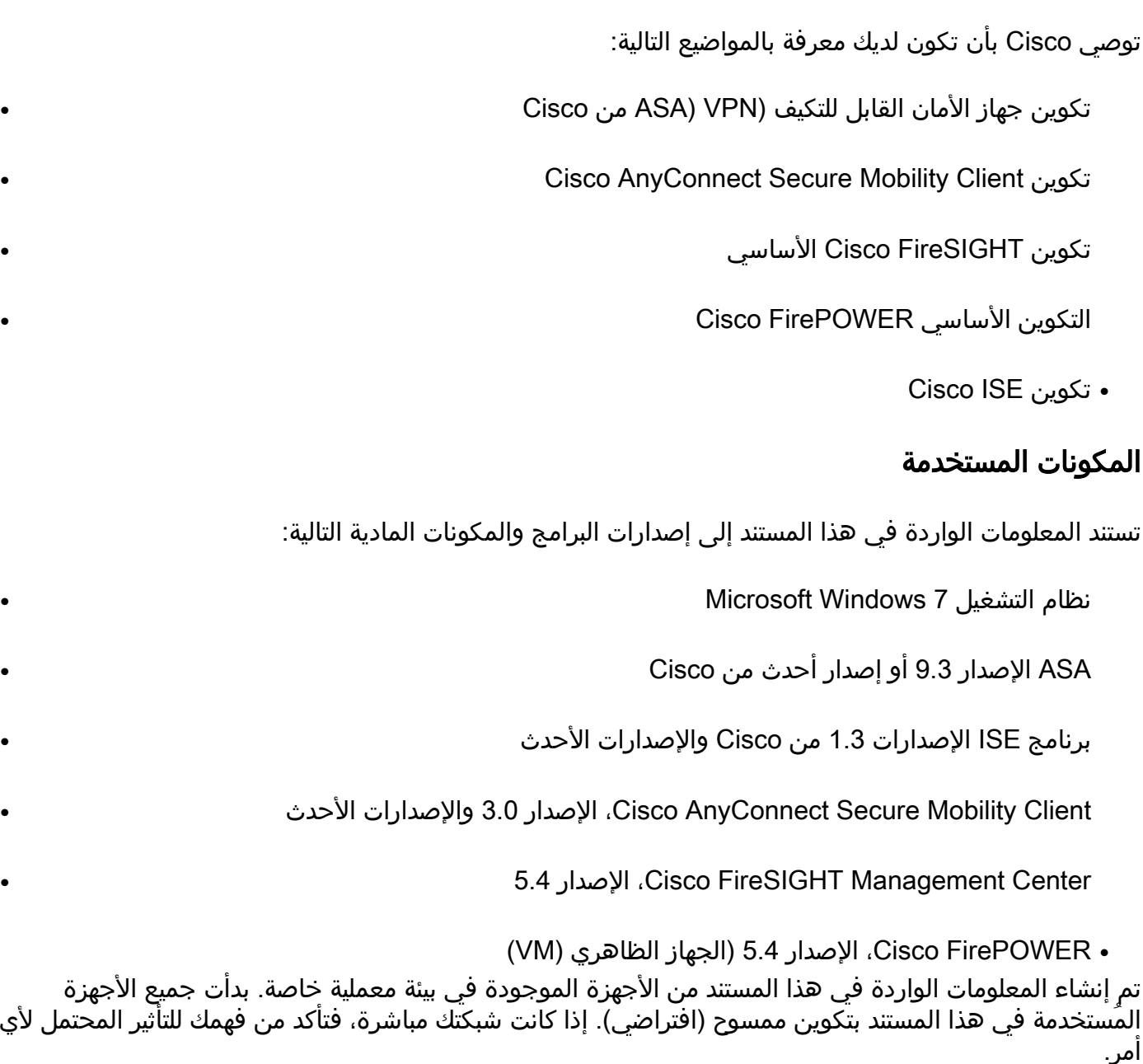

# التكوين

أستخدم المعلومات المقدمة في هذا القسم لتكوين النظام.

ملاحظة: أستخدم [أداة بحث الأوامر](//tools.cisco.com/Support/CLILookup/cltSearchAction.do) (للعملاء [المسجلين](//tools.cisco.com/RPF/register/register.do) فقط) للحصول على مزيد من المعلومات حول الأوامر

المستخدمة في هذا القسم.

## الرسم التخطيطي للشبكة

يستخدم المثال الموضح في هذا المستند إعداد الشبكة التالي:

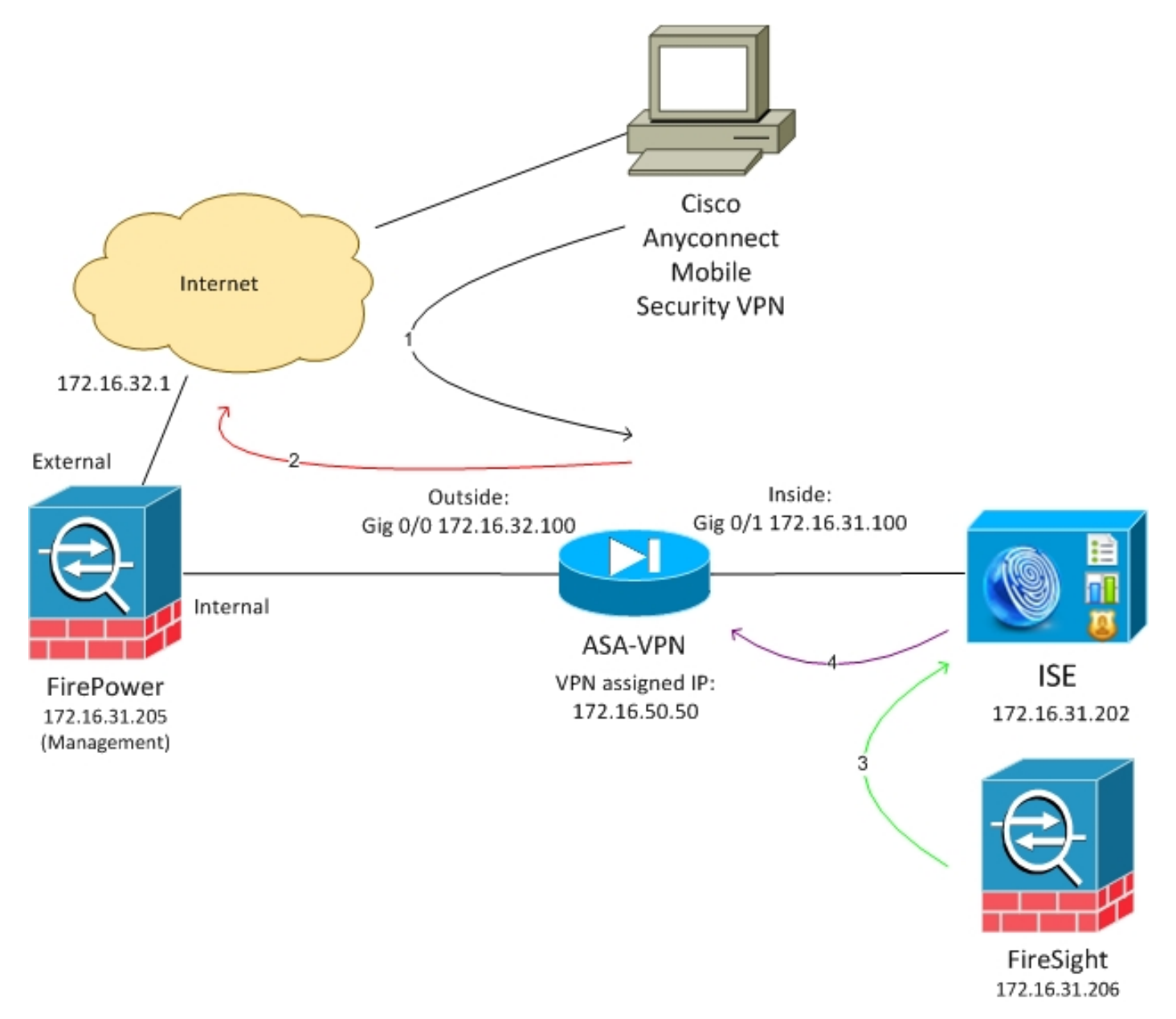

فيما يلي تدفق إعداد الشبكة هذا:

يقوم المستخدم ببدء جلسة عمل VPN عن بعد باستخدام ASA (عبر Cisco AnyConnect Secure Mobility الإصدار 4.0).

يحاول المستخدم الوصول إلى http://172.16.32.1. (تنتقل حركة المرور عبر FirePower، التي تم تثبيتها على2. الجهاز الظاهري (VM (وتتم إدارتها بواسطة FireSight.(

تم تكوين FirePower بحيث يقوم بحظر (في السطر) حركة المرور المحددة (سياسات الوصول)، ولكن لديه .3أيضا سياسة إرتباط يتم تشغيلها. ونتيجة لذلك، فإنه يبدأ عملية إصلاح ISE عبر واجهة برمجة تطبيقات REST .(QuarantineByIP أسلوب)) (API

ما إن يستلم ISE ال REST API نداء، هو يبحث عن الجلسة ويرسل RADIUS تغير من تخويل (CoA) إلى **ا***لى* **ال** ASA، أي ينهي أن جلسة.

يقطع ال ASA ال VPN مستعمل. بما أن AnyConnect يتم تكوينه باستخدام وصول VPN الدائم، يتم إنشاء .5 جلسة عمل جديدة، ومع ذلك، هذه المرة يتم مطابقة قاعدة تفويض ISE مختلفة (للمضيفين المحاصرين) ويتم توفير وصول محدود إلى الشبكة. في هذه المرحلة، لا يهم كيفية اتصال المستخدم بالشبكة ومصادقته لها؛ طالما يتم إستخدام ISE للمصادقة والتفويض، فإن المستخدم لديه وصول محدود إلى الشبكة بسبب الحجر الصحي. وكما ذكر سابقا، يعمل هذا السيناريو لأي نوع من جلسات العمل التي تمت مصادقتها (wireless ،VPN جهاز ويدعم للمصادقة ISE إستخدام يتم طالما) 802.1x/MAB/WebAuth، wireless 802.1x/MAB/WebAuth الوصول إلى الشبكة CoA RADIUS) جميع أجهزة Cisco الحديثة).

تلميح: من أجل نقل المستخدم خارج الحجر الصحي، يمكنك إستخدام واجهة المستخدم الرسومية (GUI (ل ISE. قد تدعم الإصدارات المستقبلية من وحدة المعالجة أيضا.

### **FirePOWER**

ملاحظة: يتم إستخدام جهاز VM للمثال الموضح في هذا المستند. يتم إجراء التكوين الأولي فقط عبر واجهة سطر الأوامر. يتم تكوين جميع السياسات من Cisco Defense Center. لمزيد من التفاصيل، ارجع إلى قسم المعلومات ذات الصلة في هذا المستند.

تشتمل الأجهزة الافتراضية على ثلاث واجهات، واحدة للإدارة واثنتان للتفتيش الداخلي (داخلي/خارجي).

تنتقل جميع حركات المرور من مستخدمي الشبكة الخاصة الظاهرية (VPN (عبر FirePOWER.

## (دفاع مركز (FireSIGHT Management Center

#### سياسة التحكم في الوصول

بعد تثبيت التراخيص الصحيحة وإضافة جهاز FirePower، انتقل إلى السياسات > التحكم في الوصول وإنشاء سياسة الوصول التي يتم إستخدامها لإسقاط حركة مرور HTTP إلى 172.16.32.1:

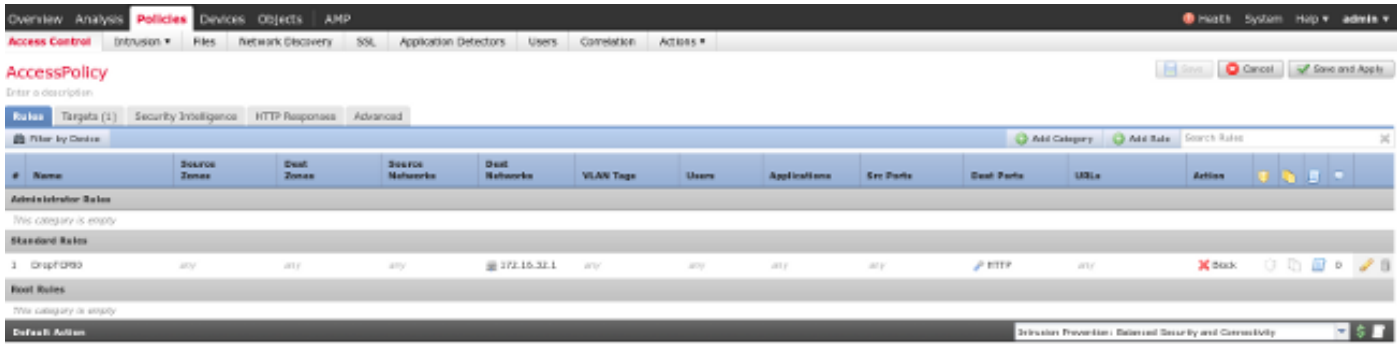

تم قبول جميع حركات المرور الأخرى.

الإصدار الحالي من وحدة ISE النمطية التي تتم مشاركتها على بوابة المجتمع هو Beta Remediation 1.2 ISE :1.3.19

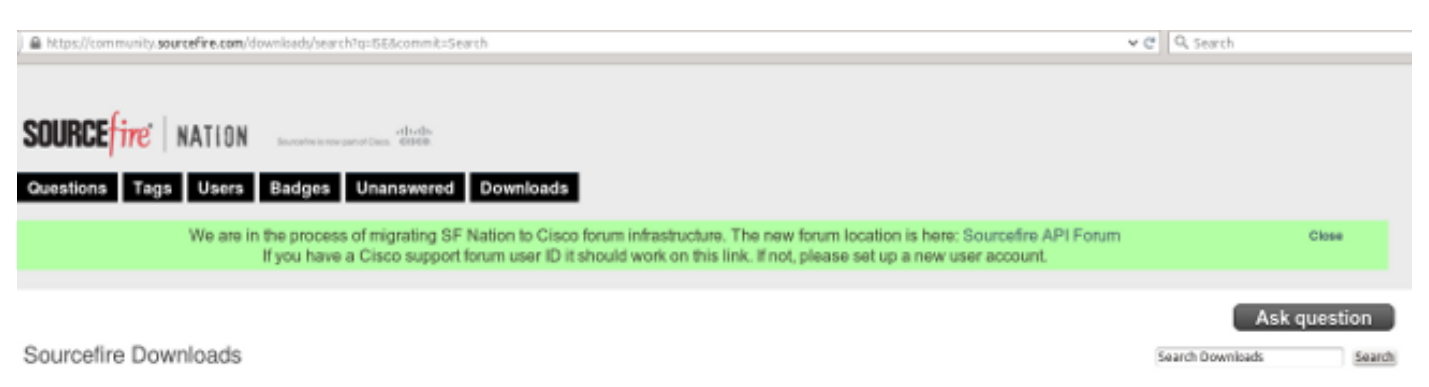

#### ISE 1.2 Remediation Beta 1.3.19

February 04, 2015 | 38.6 KB | md5

in remainton

This community supported remediation module about tor the automated interestion with Cisco Identity Services Engine (ISE) version 1.2. This interaction performs a quarantine of the desired IP (Source or Destination) based configuration of the remediation. This quarantine action can be triggered by any event that occurs on the Sourcefive Defense Center that contains a source or destination IP address.

### انتقل إلى السياسات > العمليات > التصحيحات > الوحدات النمطية وقم بتثبيت الملف:

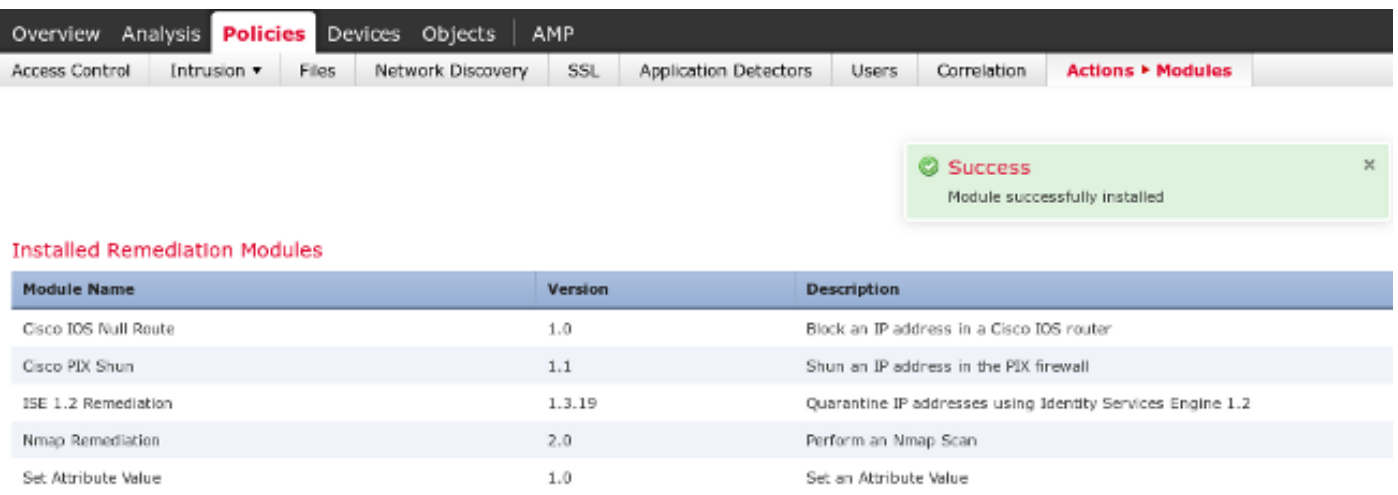

يجب إنشاء المثيل الصحيح بعد ذلك. انتقل إلى السياسات > الإجراءات > التصحيحات > المثيلات ووفر عنوان IP لعقدة إدارة السياسة (PAN(، بالإضافة إلى بيانات الاعتماد الإدارية ل ISE اللازمة لواجهة برمجة تطبيقات REST) يوصى باستخدام مستخدم منفصل مع دور *مسؤول ERS*):

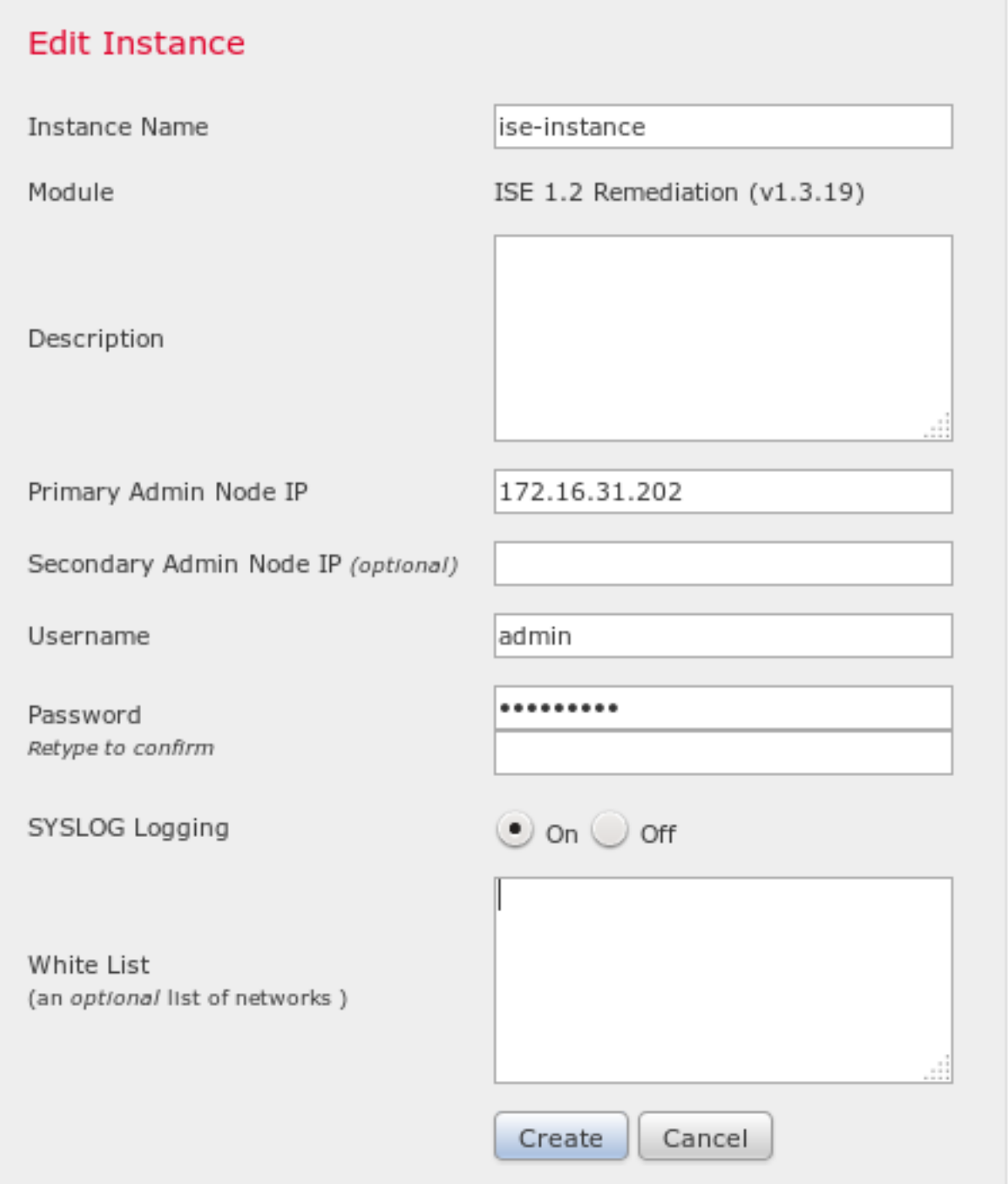

كما يجب إستخدام عنوان IP للمصدر (المهاجم) للإصلاح:

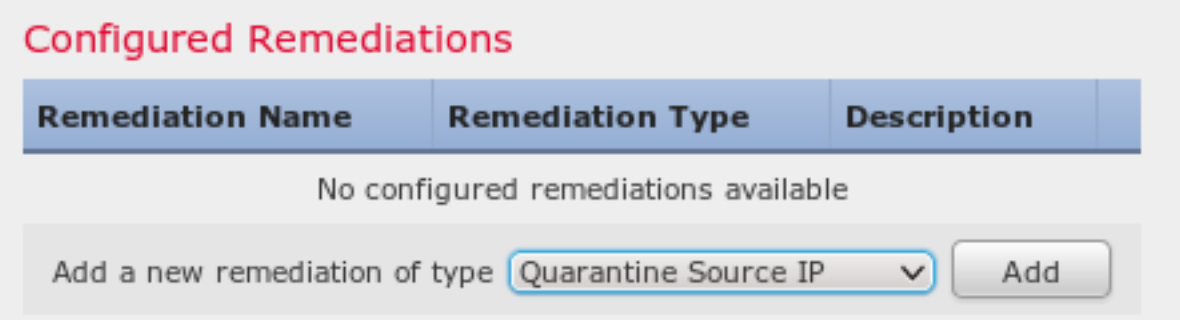

يجب تكوين قاعدة إرتباط محددة الآن. يتم تشغيل هذه القاعدة في بداية الاتصال الذي يطابق قاعدة التحكم في الوصول التي تم تكوينها مسبقا (80DropTCP(. لتكوين القاعدة، انتقل إلى السياسات > الارتباط > إدارة القاعدة:

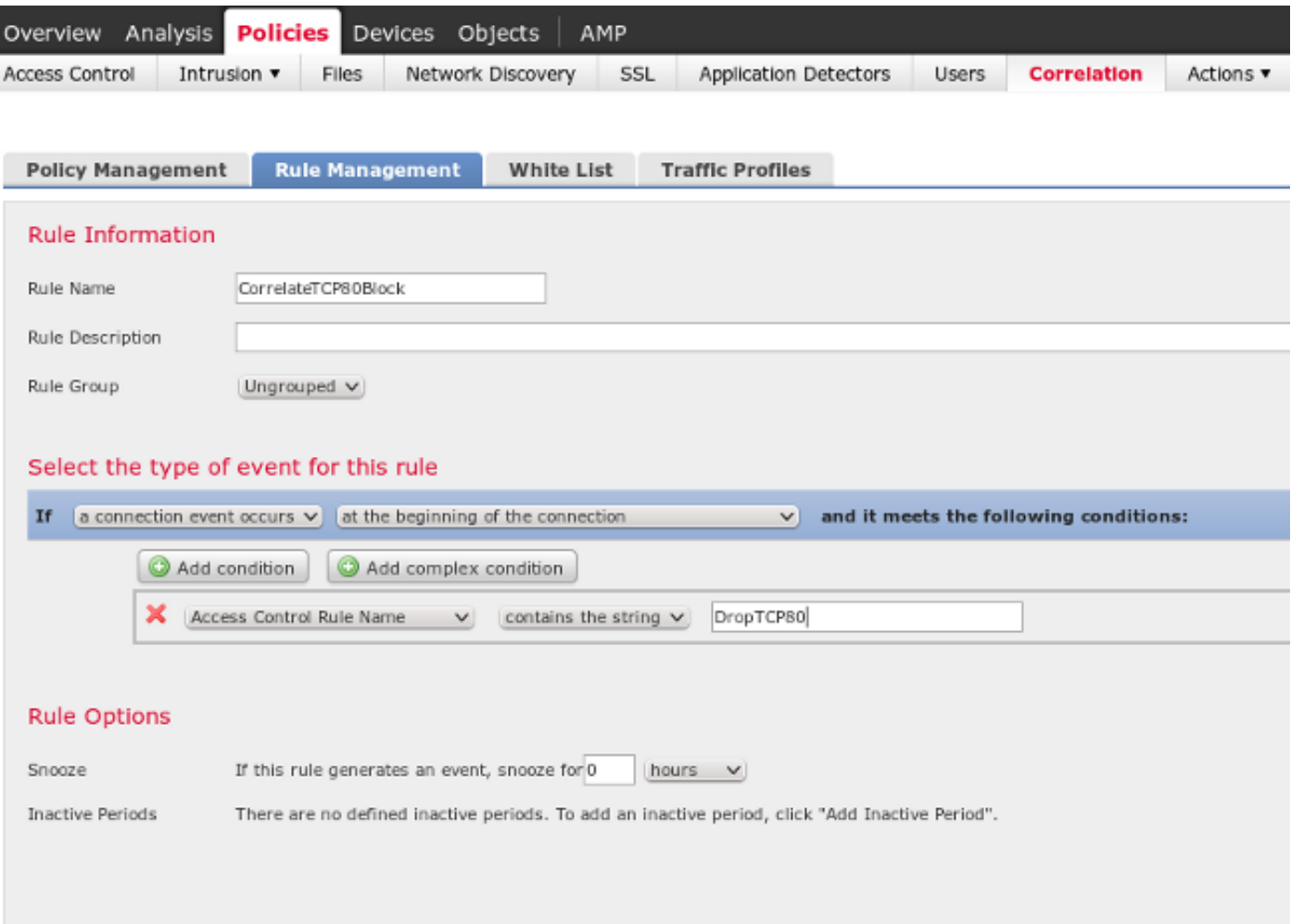

يتم إستخدام هذه القاعدة في نهج الارتباط. انتقل إلى **السياسات > الارتباط > إدارة السياسات** لإنشاء سياسة جديدة، ثم أضف القاعدة التي تم تكوينها. انقر فوق إصلاح على اليمين وأضفت إجرائن: إصلاح ل sourceIP) تم تكوينه مسبقا) وsyslog:

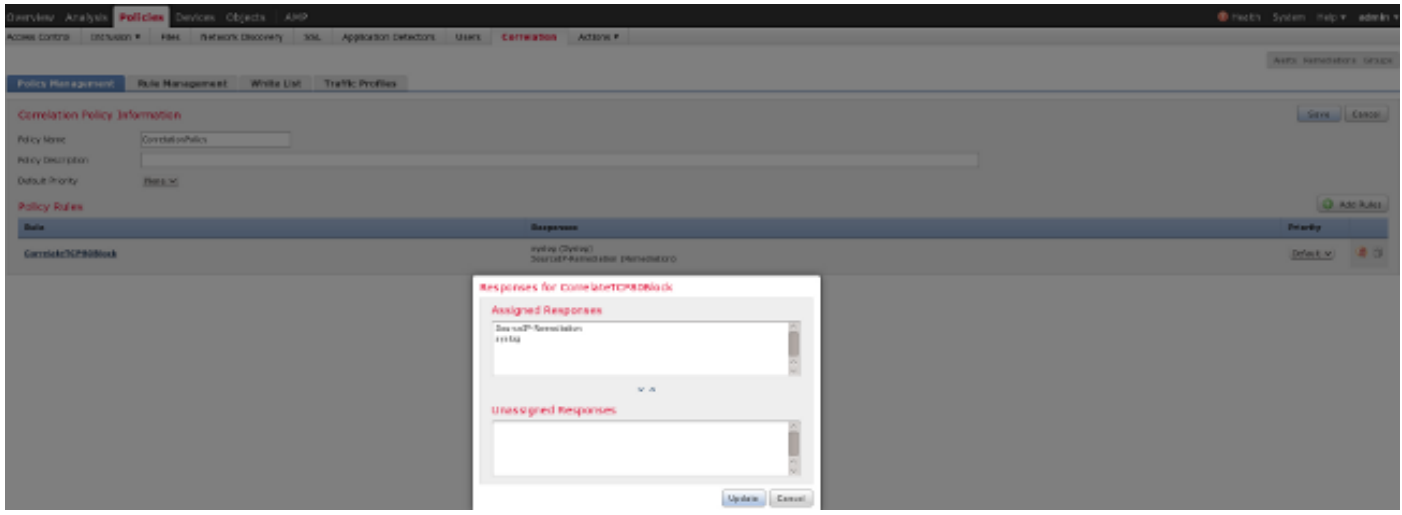

تأكد من تمكين نهج الارتباط:

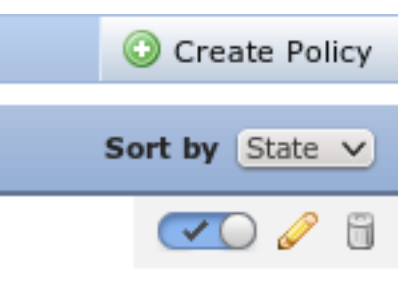

## ASA

يتم تكوين ASA الذي يعمل كبوابة VPN لاستخدام ISE للمصادقة. ومن الضروري أيضا تمكين المحاسبة وعامل :RADIUS

```
tunnel-group SSLVPN-FIRESIGHT general-attributes
                                     address-pool POOL-VPN 
                           authentication-server-group ISE
                               accounting-server-group ISE 
                               default-group-policy POLICY 
                             aaa-server ISE protocol radius
                      interim-accounting-update periodic 1 
                                     dynamic-authorization
                aaa-server ISE (inside) host 172.16.31.202
                                                  ***** key 
                                                      webvpn
                                            enable outside 
                                             enable inside 
                                     anyconnect-essentials 
anyconnect image disk0:/anyconnect-win-4.0.00051-k9.pkg 1 
                                         anyconnect enable 
                                  tunnel-group-list enable 
                                    error-recovery disable
```
## محرك خدمات كشف الهوية (ISE(

تكوين جهاز الوصول إلى الشبكة (NAD(

انتقل إلى إدارة > أجهزة الشبكة وأضف ASA الذي يعمل كعميل RADIUS.

#### تمكين التحكم في الشبكة المتكيفة

انتقل إلى إدارة > نظام > إعدادات > تحكم شبكة تكيفي لتمكين واجهة برمجة تطبيقات الحجر الصحي والوظائف:

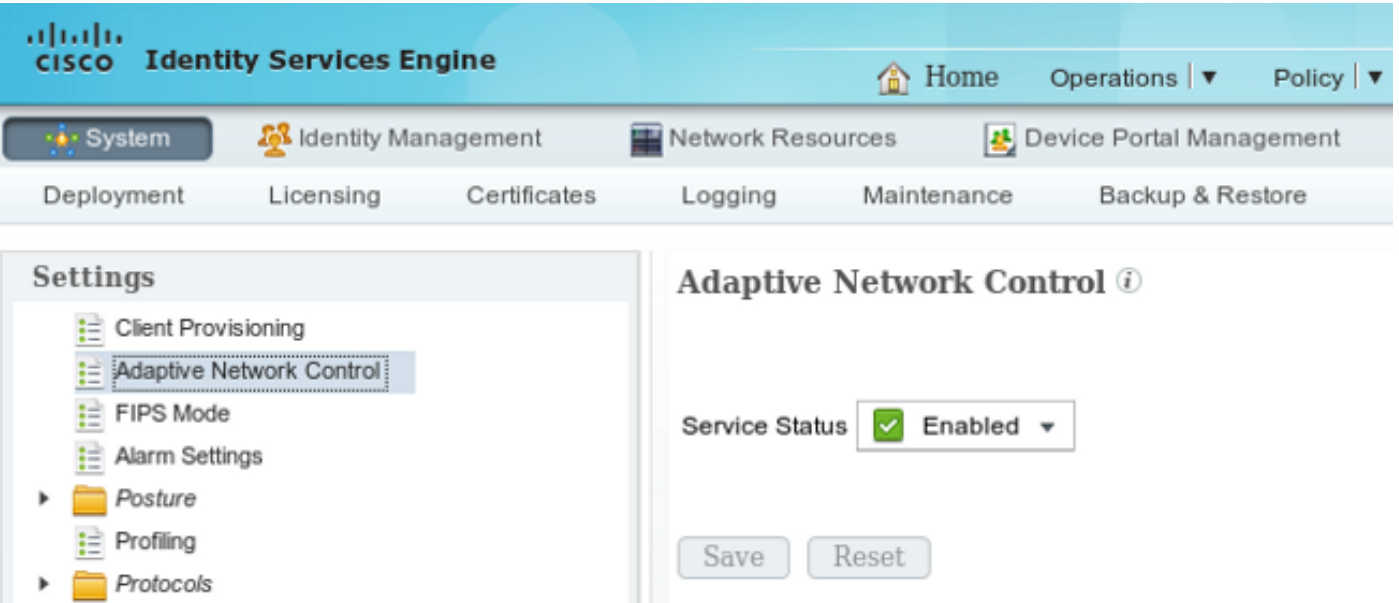

ملاحظة: في الإصدارات 1.3 والإصدارات السابقة، تسمى هذه الميزة خدمة حماية نقطة النهاية.

#### DACL العزل

من أجل إنشاء قائمة تحكم في الوصول (DACL) يمكن تنزيلها والتي يتم إستخدامها للمضيفين المعزولين، انتقل إلى السياسة > النتائج > التفويض > قائمة التحكم في الوصول (ACL (القابلة للتنزيل.

#### ملف تعريف التخويل للعزل

انتقل إلى ا**لسياسة > النتائج > التخويل > ملف تعريف التخويل** وقم بإنشاء ملف تعريف تخويل باستخدام قائمة التحكم في الوصول الخاصة بالمنفذ (DACL (الجديدة:

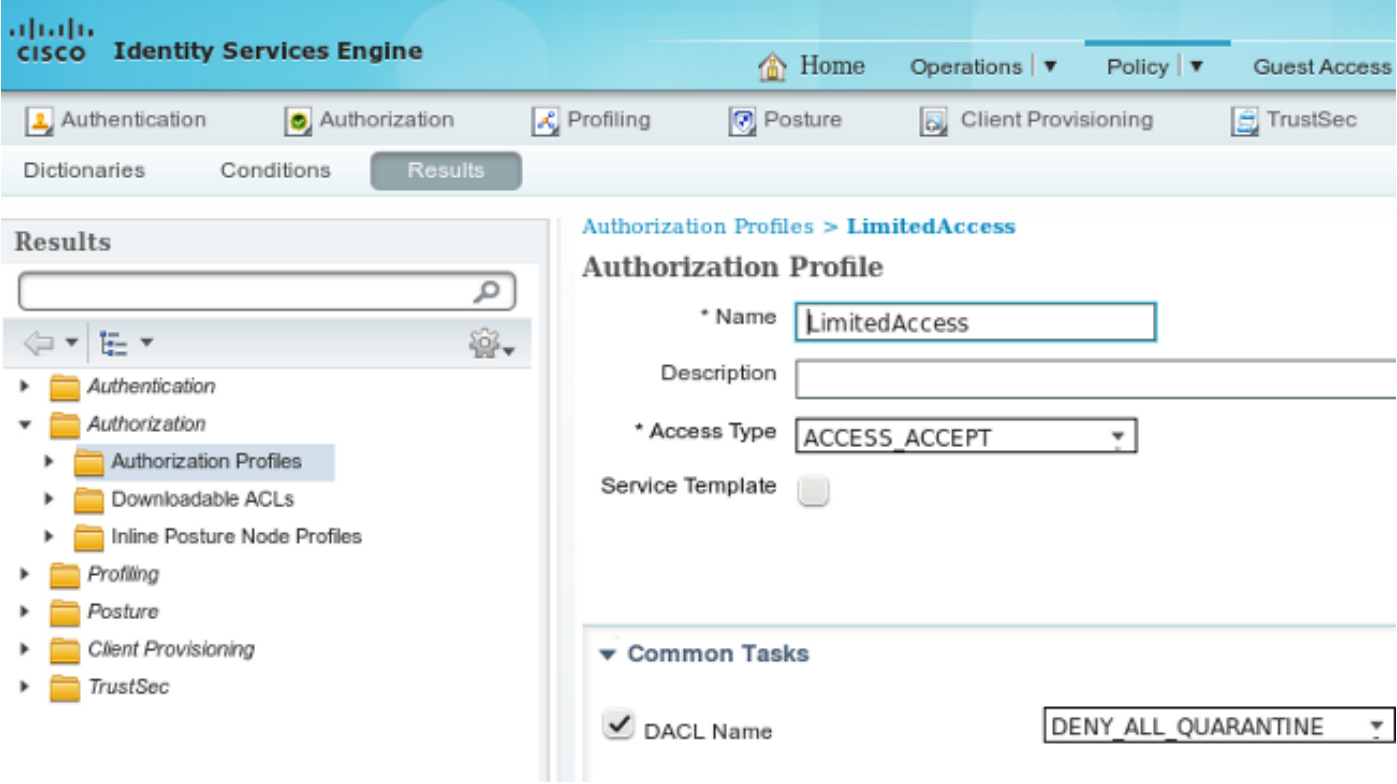

#### قواعد التخويل

يجب إنشاء قاعدتين للتخويل. توفر القاعدة الأولى (VPN-ASA (الوصول الكامل لجميع جلسات VPN التي يتم إنهاؤها على ASA. يتم الوصول إلى القاعدة QUARANTINE\_VPN-ASA لجلسة عمل الشبكة الخاصة الظاهرية (VPN (التي تمت إعادة مصادقتها عندما يكون المضيف بالفعل في وضع العزل (يتم توفير الوصول المحدود إلى الشبكة).

لإنشاء هذه القواعد، انتقل إلى السياسة > التفويض:

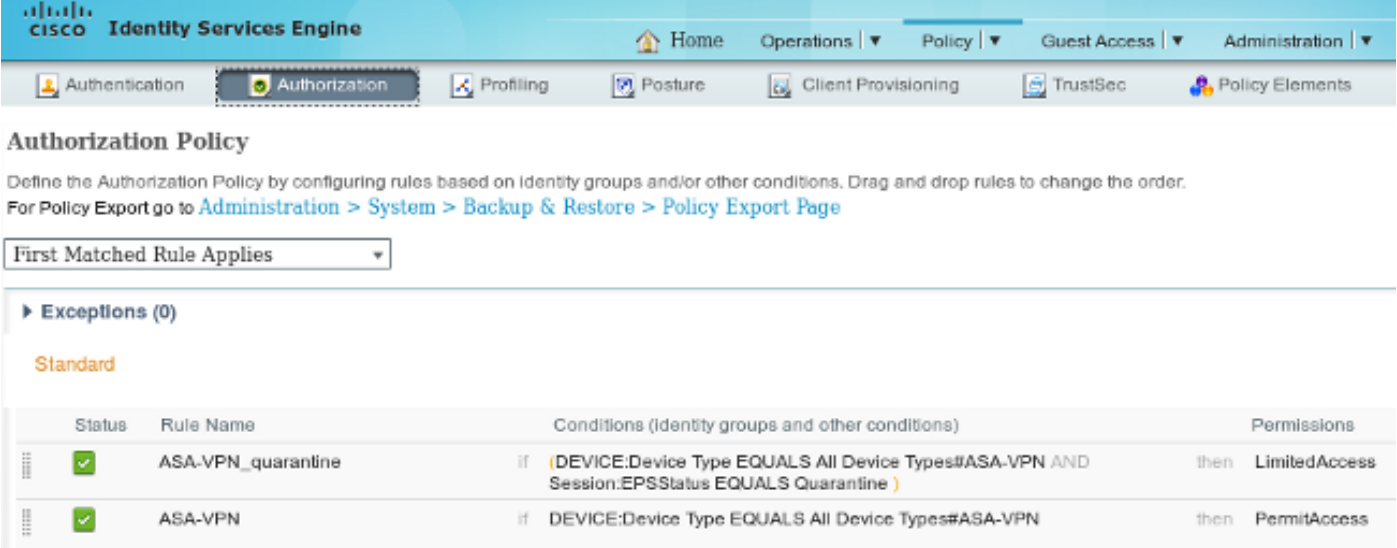

# التحقق من الصحة

أستخدم المعلومات المقدمة في هذا القسم للتحقق من أن التكوين لديك يعمل بشكل صحيح.

#### بدء جلسة عمل VPN ASA AnyConnect

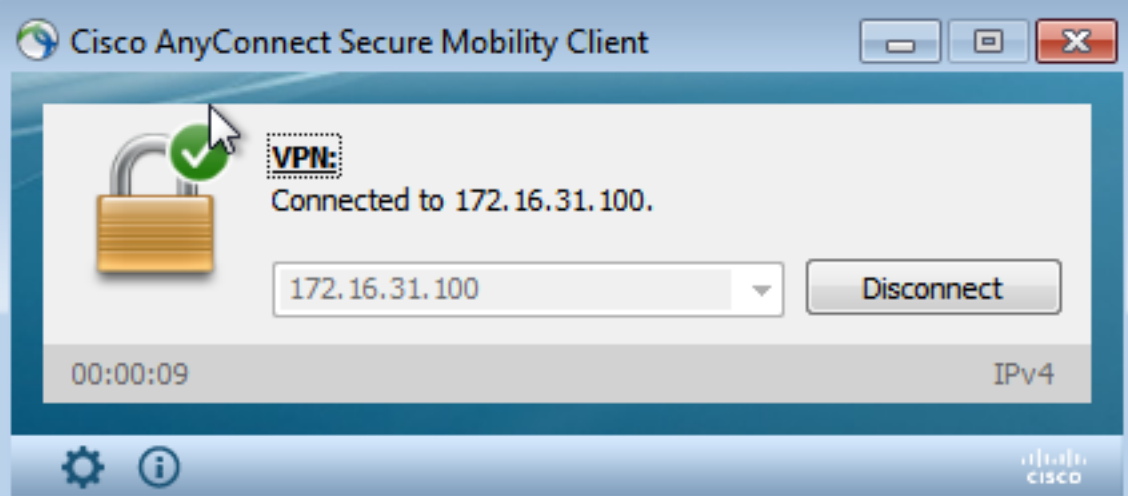

يقوم ASA بإنشاء الجلسة بدون أي DACL) وصول كامل إلى الشبكة):

**Username : cisco Index** : 37 **Assigned IP : 172.16.50.50 Public IP : 192.168.10.21** Protocol : AnyConnect-Parent SSL-Tunnel DTLS-Tunnel License : AnyConnect Essentials Encryption : AnyConnect-Parent: (1)none SSL-Tunnel: (1)RC4 DTLS-Tunnel: (1)AES128 Hashing : AnyConnect-Parent: (1)none SSL-Tunnel: (1)SHA1 DTLS-Tunnel: (1)SHA1 Bytes Tx : 18706 Bytes Rx : 14619 Group Policy : POLICY Tunnel Group : SSLVPN-FIRESIGHT Login Time : 03:03:17 UTC Wed May 20 2015 Duration : 0h:01m:12s Inactivity : 0h:00m:00s VLAN Mapping : N/A VLAN VLAN : none Audt Sess ID : ac10206400025000555bf975 Security Grp : none ...... :DTLS-Tunnel <some output omitted for clarity>

#### محاولة المستخدم الوصول

بمجرد ان يحاول المستخدم الوصول إلى http://172.16.32.1، يتم الوصول إلى سياسة الوصول، ويتم حظر حركة مرور البيانات المطابقة في السطر، ويتم إرسال رسالة syslog من عنوان IP الخاص بإدارة FirePower:

May 24 09:38:05 **172.16.31.205** SFIMS: [Primary Detection Engine :cbe45720-f0bf-11e4-a9f6-bc538df1390b)][**AccessPolicy**] Connection Type: Start, User) ,Unknown, Client: Unknown, Application Protocol: Unknown, Web App: Unknown ,**Access Control Rule Name: DropTCP80**, Access Control Rule Action: Block :Access Control Rule Reasons: Unknown, URL Category: Unknown, URL Reputation ,Risk unknown, URL: Unknown, Interface Ingress: eth1, Interface Egress: eth2 Security Zone Ingress: Internal, Security Zone Egress: External, Security :Intelligence Matching IP: None, Security Intelligence Category: None, Client Version ,null), Number of File Events: 0, Number of IPS Events: 0, TCP Flags: 0x0) :NetBIOS Domain: (null), Initiator Packets: 1, Responder Packets: 0, Initiator Bytes ,Responder Bytes: 0, Context: Unknown, SSL Rule Name: N/A, SSL Flow Status: N/A ,66 ,SSL Cipher Suite: N/A, SSL Certificate: 0000000000000000000000000000000000000000 :SSL Subject CN: N/A, SSL Subject Country: N/A, SSL Subject OU: N/A, SSL Subject Org :N/A, SSL Issuer CN: N/A, SSL Issuer Country: N/A, SSL Issuer OU: N/A, SSL Issuer Org N/A, SSL Valid Start Date: N/A, SSL Valid End Date: N/A, SSL Version: N/A, SSL Server Certificate Status: N/A, SSL Actual Action: N/A, SSL Expected Action: N/A, SSL Server :Name: (null), SSL URL Category: N/A, SSL Session ID :SSL Ticket Id ,0000000000000000000000000000000000000000000000000000000000000000 TCP} **172.16.50.50:49415 -> 172.16.32.1:80**} ,0000000000000000000000000000000000000000

#### إصابة سياسة الارتباط في FireSIGHT

يتم تنفيذ سياسة الارتباط لإدارة FireSight) مركز الدفاع)، والتي يتم الإبلاغ عنها بواسطة رسالة syslog التي يتم إرسالها من مركز الدفاع:

:May 24 09:37:10 **172.16.31.206** SFIMS: **Correlation Event** :**CorrelateTCP80Block/CorrelationPolicy** at Sun May 24 09:37:10 2015 UTCConnection Type (FireSIGHT **172.16.50.50:49415 (unknown) -> 172.16.32.1:80 (unknown)** (tcp في هذه المرحلة، يستخدم مركز الدفاع إستدعاء API REST) العزل) إلى ISE، وهي جلسة عمل HTTPS ويمكن فك تشفيرها في Wireshark) باستخدام المكون الإضافي لطبقة مآخذ التوصيل الآمنة (SSL (والمفتاح الخاص

#### للشهادة الإدارية PAN):

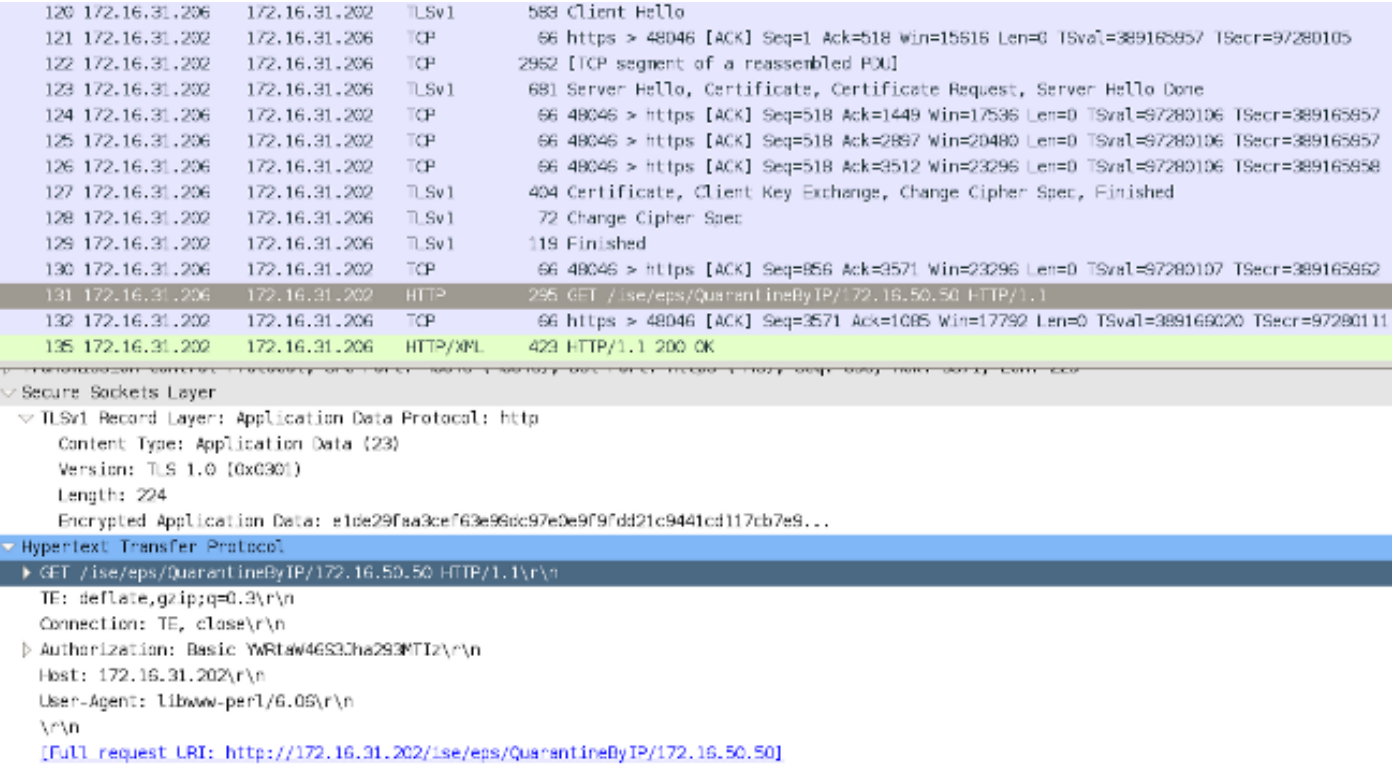

في طلب GET لعنوان IP الخاص بالمهاجم يتم تمريره (172.16.50.50)، وهذا المضيف يتم حظره بواسطة ISE.

## انتقل إلى **تحليل > إرتباط > حالة** لتأكيد المعالجة الناجحة:

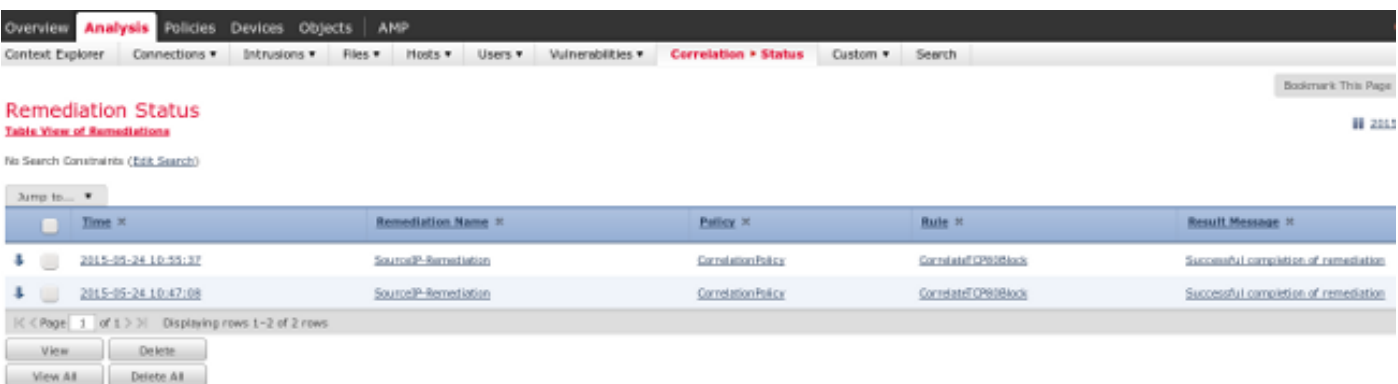

### يقوم ISE بإجراء عزل وإرسال CoA

في هذه المرحلة، يخطر lSE *prrt-management.log* بأنه يجب إرسال CoA:

```
DEBUG [RMI TCP Connection(142)-127.0.0.1][] cisco.cpm.prrt.impl.PrRTLoggerImpl
                           send() - request instanceof DisconnectRequest -::::-
                                        clientInstanceIP = 172.16.31.202 
                                        clientInterfaceIP = 172.16.50.50 
                                                           portOption = 0 
                                                 serverIP = 172.16.31.100 
                                                              port = 1700 
                                                               timeout = 5 
                                                              retries = 3 
    attributes = cisco-av-pair=audit-session-id=ac10206400021000555b9d36
```
Calling-Station-ID=192.168.10.21 Acct-Terminate-Cause=Admin Reset وقت التشغيل (prrt-server.log) يرسل رسالة *إنهاء* CoA إلى NAD، والتي تنهي الجلسة (ASA):

```
,DEBUG,0x7fad17847700,cntx=0000010786,CPMSessionID=2e8cdb62-bc0a-4d3d-a63e-f42ef8774893
                           ) CallingStationID=08:00:27:DA:EF:AD, RADIUS PACKET: Code=40
                                              DisconnectRequest) Identifier=9 Length=124
                                         [NAS-IP-Address - value: [172.16.31.100 [4] 
                               [Calling-Station-ID - value: [08:00:27:DA:EF:AD [31] 
                                    [Acct-Terminate-Cause - value: [Admin Reset [49] 
                                          [Event-Timestamp - value: [1432457729 [55] 
                                                 :Message-Authenticator - value [80] 
                                       [00:00:00:00:00:00:00:00:00:00:00:00:00:00:00:00]
           ,[cisco-av-pair - value: [audit-session-id=ac10206400021000555b9d36 [26] 
                                                              RadiusClientHandler.cpp:47
                                                           ترسل psc.ISE إخطارا مماثلا لهذا:
```
INFO [admin-http-pool51][] cisco.cpm.eps.prrt.PrrtManager -:::::- PrrtManager **disconnect** session=Session **CallingStationID=192.168.10.21 FramedIPAddress=172.16.50.50** AuditSessionID=ac10206400021000555b9d36 UserName=cisco PDPIPAddress=172.16.31.202 NASIPAddress=172.16.31.100 NASPortID=null option=PortDefault

عند الانتقال إلى **العمليات > المصادقة**، يجب أن يعرض *التفويض الديناميكي بنجاح*.

#### تم قطع اتصال جلسة عمل VPN

يرسل المستخدم النهائي إشعارا للإشارة إلى قطع اتصال جلسة العمل (تكون هذه العملية شفافة بالنسبة إلى :(802.1x/MAB/guest wired/wireless

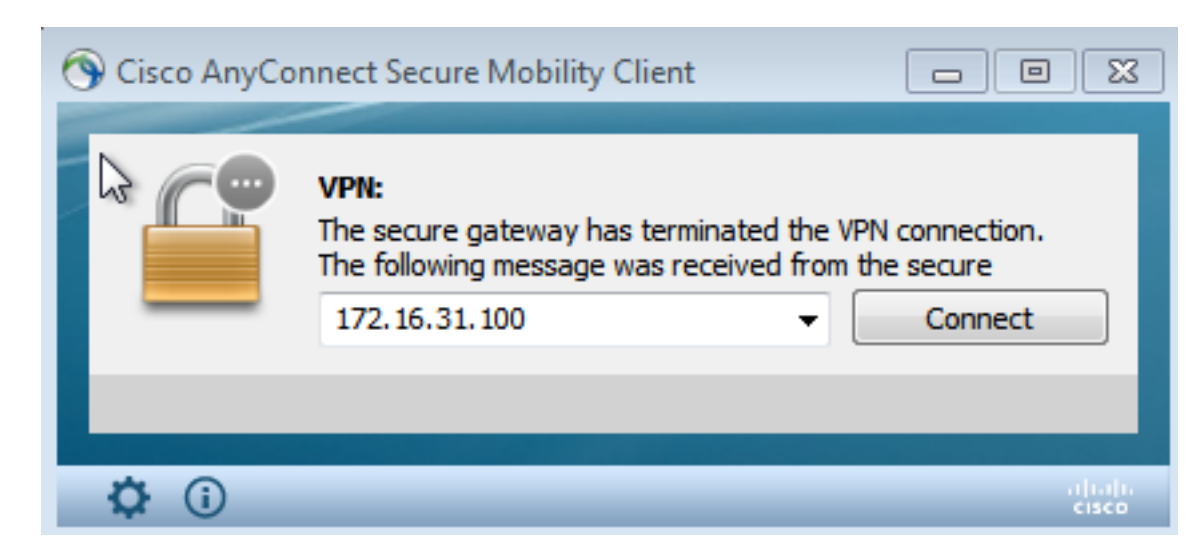

التفاصيل من عرض سجلات AnyConnect Cisco:

...AM Establishing VPN 10:48:05 .AM Connected to 172.16.31.100 10:48:05 ...AM Disconnect in progress, please wait 10:48:20 .AM The secure gateway has terminated the VPN connection 10:51:20 **The following message was received from the secure gateway: COA initiated**

جلسة عمل VPN مع وصول محدود (عزل)

بسبب تكوين شبكة VPN المتصلة دائما، يتم إنشاء الجلسة الجديدة على الفور. وفي هذه المرة، يتم الوصول إلى قاعدة QUARANTINE\_VPN-ASA ISE، التي توفر الوصول المحدود إلى الشبكة:

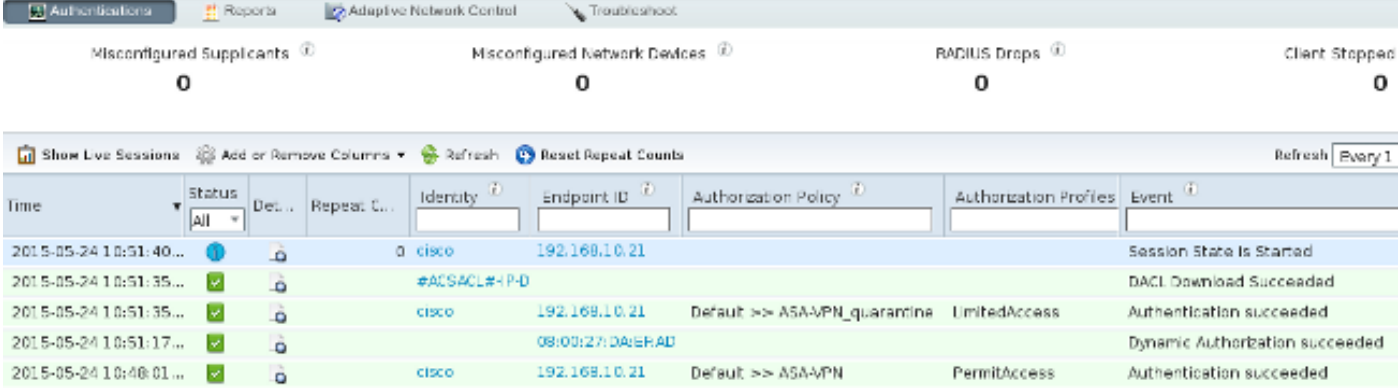

ملاحظة: يتم تنزيل قائمة التحكم في الوصول إلى البنية الأساسية (DACL (في طلب منفصل للحصول على .RADIUS

يمكن التحقق من جلسة عمل ذات وصول محدود على ASA باستخدام أمر واجهة سطر الأوامر -vpn show :sessionDB detail anyConnect

#### asav# **show vpn-sessiondb detail anyconnect**

Session Type: AnyConnect Detailed

Username : cisco ... Index : 39 Assigned IP : 172.16.50.50 Public IP : 192.168.10.21 Protocol : AnyConnect-Parent SSL-Tunnel DTLS-Tunnel License : AnyConnect Essentials Encryption : AnyConnect-Parent: (1)none SSL-Tunnel: (1)RC4 DTLS-Tunnel: (1)AES128 Hashing : AnyConnect-Parent: (1)none SSL-Tunnel: (1)SHA1 DTLS-Tunnel: (1)SHA1 Bytes Tx : 11436 Bytes Rx : 4084 Pkts Tx : 8 Pkts Rx : 36 Pkts Tx Drop : 0 Pkts Rx Drop : 0 Group Policy : POLICY Tunnel Group : SSLVPN-FIRESIGHT Login Time : 03:43:36 UTC Wed May 20 2015 Duration : 0h:00m:10s Inactivity : 0h:00m:00s VLAN Mapping : N/A  $V$ LAN : none Audt Sess ID : ac10206400027000555c02e8 Security Grp : none

> :DTLS-Tunnel <some output ommited for clarity> **Filter Name : #ACSACL#-IP-DENY\_ALL\_QUARANTINE-5561da76**

## استكشاف الأخطاء وإصلاحها

يوفر هذا القسم معلومات يمكنك إستخدامها لاستكشاف أخطاء التكوين وإصلاحها.

## FireSIGHT) مركز دفاع)

......

يوجد البرنامج النصي لإصلاح ISE في هذا الموقع:

 root@Defence:**/var/sf/remediations/ISE\_1.3.19**# ls lib\_ ise-instance ise-test.pl **ise.pl** module.template\_ هذا نص *برمجي* بسيط يستخدم نظام تسجيل SourceFire (SF) الفرعي القياسي. ما إن يتم الحل، أنت يستطيع أكدت النتيجة عن طريق ال /messages/log/var:

> [May 24 19:30:13 Defence SF-IMS[2414]: **ise.pl:SourceIP-Remediation** [INFO] [2414 **quar\_ip:172.16.50.50** (1->3 sid:1) **Starting remediation** [May 24 19:30:13 Defence SF-IMS[2414]: ise.pl:SourceIP-Remediation [INFO] [2414 quar\_ip:172.16.50.50 (1->3 sid:1) 172.16.31.202 - **Success 200 OK - Quarantined as admin 172.16.50.50**

## محرك خدمات كشف الهوية (ISE(

من المهم تمكين خدمة التحكم في الشبكة التكييفية على ISE. لعرض السجلات التفصيلية في عملية وقت التشغيل (prrt-server.log وprrt-server.log)، يجب تمكين مستوى تصحيح الأخطاء ل Runtime-AAA. انتقل إلى إدارة > نظام > تسجيل > تكوين سجل تصحيح الأخطاء لتمكين تصحيح الأخطاء.

يمكنك أيضا الانتقال إلى العمليات > التقارير > نقاط النهاية والمستخدمين > تدقيق عنصر التحكم في الشبكة القابل للتكيف لعرض المعلومات الخاصة بكل محاولة وكل نتيجة لأي طلب عزل:

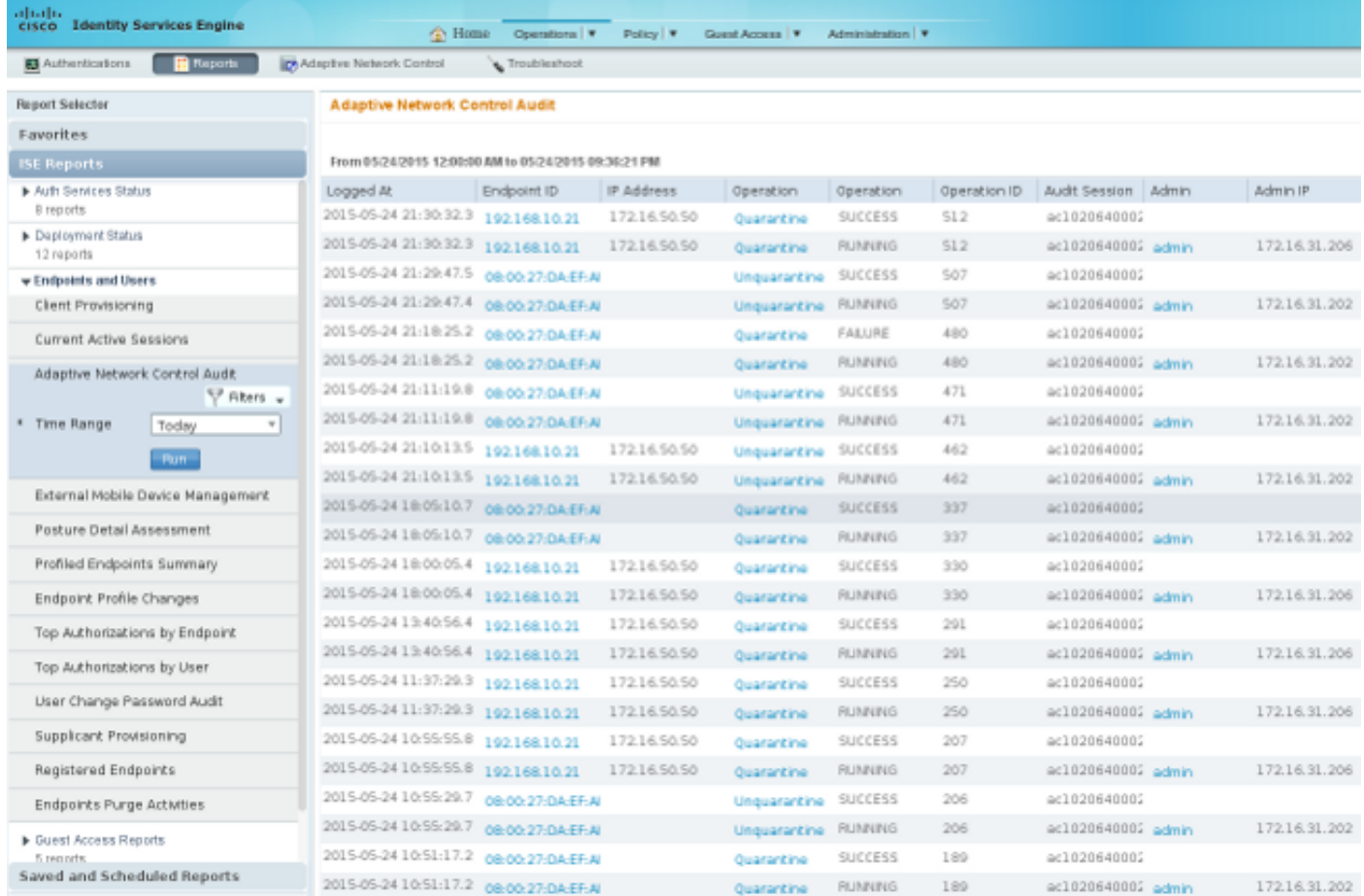

### حشرات

أحلت cisco بق 1.4 ISE ([41058CSCuu](https://tools.cisco.com/bugsearch/bug/CSCuu41058) id نهاية تحصين عدم تناسق و VPN إخفاق) لمعلومة حول ISE خطأ أن يكون متعلق VPN جلسة إخفاق (MAB/x802.1 يعمل غرامة).

## معلومات ذات صلة

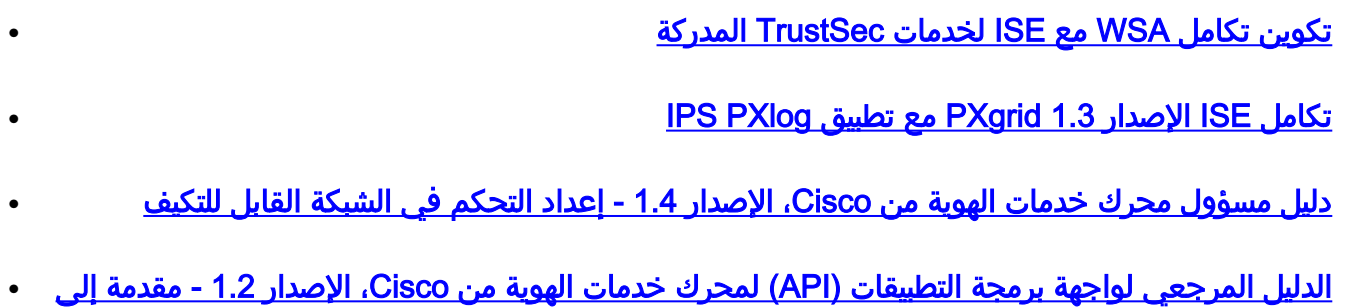

الدليل المرجعي لواجهة برمجة التطبيقات الخاصة بمحرك خدمات الهوية من Cisco، الإصدار 1.2 - مقدمة إلى ● مراقبة واجهات برمجة التطبيقات (REST(

[دليل مسؤول محرك خدمات الهوية من Cisco، الإصدار 1.3](/content/en/us/td/docs/security/ise/1-3/admin_guide/b_ise_admin_guide_13/b_ise_admin_guide_sample_preface_00.html) ●

واجهة برمجة التطبيقات (API (الخارجية ل Services Identity

● [الدعم التقني والمستندات](//www.cisco.com/cisco/web/support/index.html) [-](/content/en/us/td/docs/security/ise/1-4/admin_guide/b_ise_admin_guide_14/b_ise_admin_guide_14_chapter_01101.html) [سيسكو سيستمز](//www.cisco.com/cisco/web/support/index.html)

ةمجرتلا هذه لوح

ةي الآلال تاين تان تان تان ان الماساب دنت الأمانية عام الثانية التالية تم ملابات أولان أعيمته من معت $\cup$  معدد عامل من من ميدة تاريما $\cup$ والم ميدين في عيمرية أن على مي امك ققيقا الأفال المعان المعالم في الأقال في الأفاق التي توكير المالم الما Cisco يلخت .فرتحم مجرتم اهمدقي يتلا ةيفارتحالا ةمجرتلا عم لاحلا وه ىل| اًمئاد عوجرلاب يصوُتو تامجرتلl مذه ققد نع امتيلوئسم Systems ارامستناه انالانهاني إنهاني للسابلة طربة متوقيا.